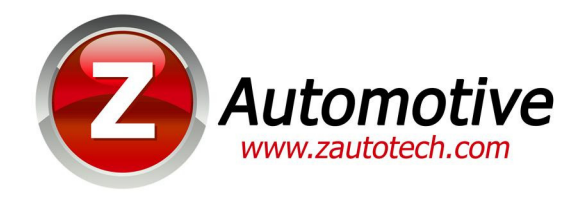

## **BurnBox G1 – The OBDII plug-in Line Lock and Light Show System**

For Firmware Version 5.0.0 - 093016

The BurnBox G1 module is an electronic plug-in device for:

2006-2010 Dodge Charger

2008-14 Dodge Challenger

2005-2008 Dodge Magnum

2005-2010 Chrysler 300

## **Installation:**

Installation is a matter of simply plugging the BurnBox G1 Module into the OBDII diagnostic port under the dashboard, above the parking brake. The module will shut itself off, 30 seconds after the car goes to sleep. So there's no need to unplug it  $-$  it'll always be ready to use.

## **Operation:**

Line Lock: The BurnBox G1 will use the factory ABS solenoids to lock the front wheels for burnout purposes. It can only be activated when the vehicle is at a full stop and at idle.

-2005-2010: Pull the cruise stalk towards you to activate. Once the ABS light on the dash illuminates, pump then release the brake pedal to build up the front brake holding pressure. Press the gas pedal, and the rear wheels will break traction. Releasing the stalk will release Line Lock.

-2011-2014: Press the cruise cancel button to activate. Once the ABS light on the dash illuminates, pump then release the brake pedal to build up the front brake holding pressure. Press the gas pedal, and the rear wheels will break traction. Releasing the cancel button will release Line Lock.

## Light Shows:

The BurnBox G1 will flash the headlights, turn signals, fog lights, and reverse lights in a pattern for a cool show – for offroad use only. This function will turn off if the vehicle is in motion, unless it's unlocked for in-motion use. Consult tech support for details.

-2005-2010: Push the high beam stalk to the hi-beam on position. Push the cruise stalk in momentarily (on/off) to start the show. The show will cancel if the high beam stalk is moved back to its normal position or if the vehicle moves.

-2011-2014: Push the high beam stalk to the hi-beam on position. Push the cruise on/off button momentarily to start the show. The show will cancel if the high beam stalk is moved back to its normal position or if the vehicle moves.

Configuration of the BurnBox G1 Module is accomplished by using the supplied USB cable connected to a PC, using the ZPU Programming Utility. The ZPU User Guide explains how to install ZPU and how to perform firmware updates.

Please see the accompanying "Light Show Configuration Guide" to configure your BurnBox G1 Module's light show options.

Z Automotive cannot be held responsible misuse or consequential damages. If you are in doubt, email techsupport@zautotech.com. **Please be aware that modifying your vehicle in any way can affect your vehicle's warranty, longevity, handling, etc. Please use with caution, and AT YOUR OWN RISK.**